# Moduli di Google

VIDEOLEZIONE Stefania Piccoli IC LAIVES 1

### Informazioni generali

Strumento di Google Drive. È necessario ACCEDERE AL PROPRIO DRIVE per creare il modulo.

Si possono creare:

- compiti strutturate
- compiti di comprensione
- sondaggi
- questionari

QUIZ

CONDIVIDO il modulo attraverso un link (gli alunni utilizzano il link e non necessitano di un account gmail).

Possibilità di condividere solo il link attraverso il registro elettronico.

### Come accedere velocemente

- 1 Pagina di Google
- 2 9 puntini

**A** Gmail Immagini

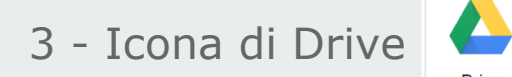

**Drive** 

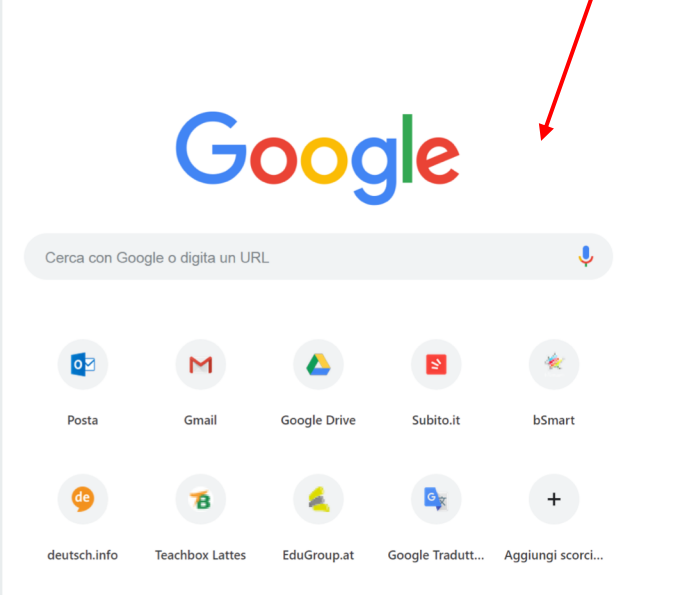

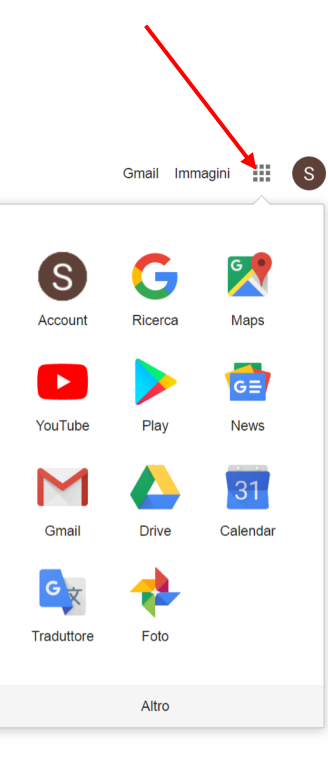

# Creazione di un nuovo modulo

 $1 + NUOVO$ ALTRO

MODULI DI GOOGLE

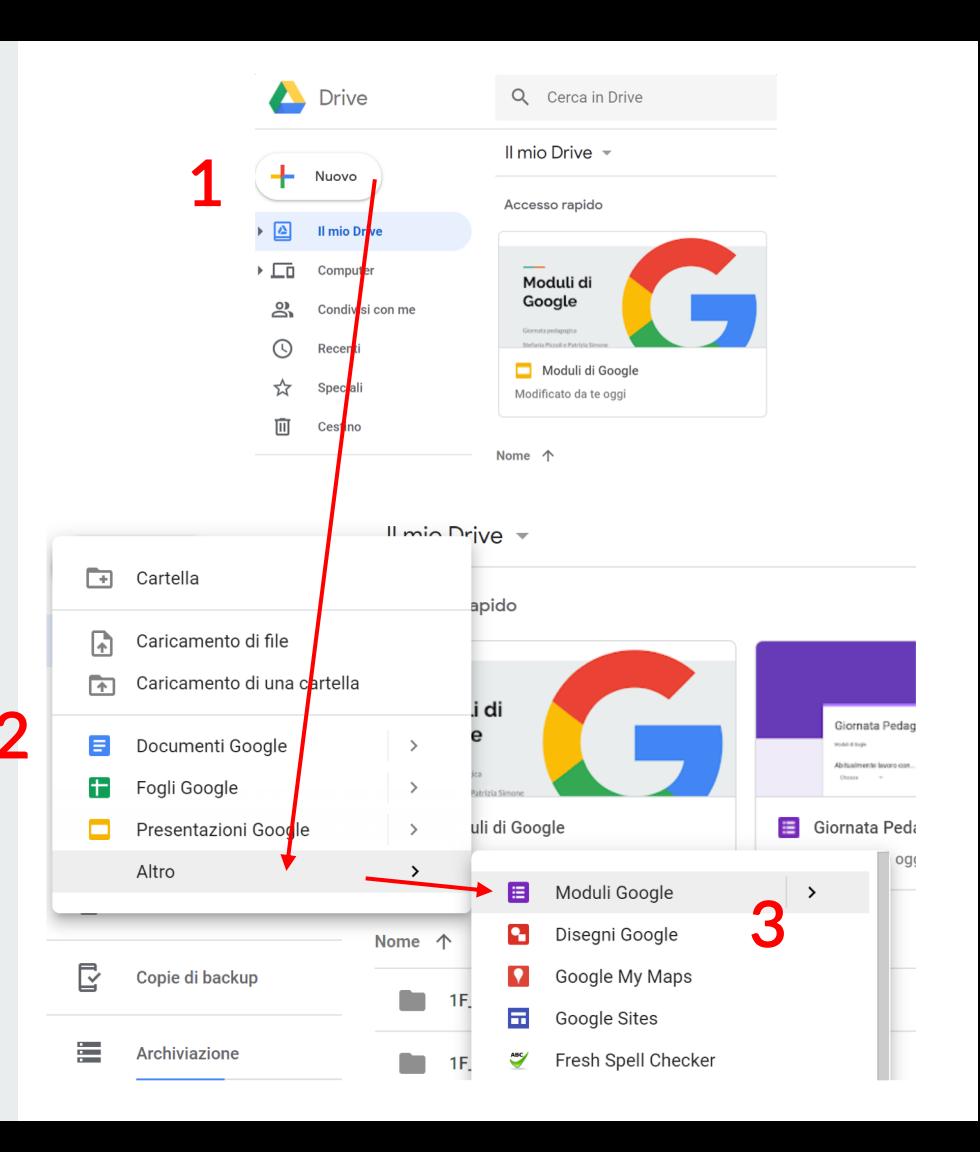

#### Nominare il modulo (automaticamente sarà rinominato anche il modulo che si sta creano ma non viceversa).

Schermata

1 TITOLO 2 Eventualmente la descrizione (sondaggio, verifica, questionario…).

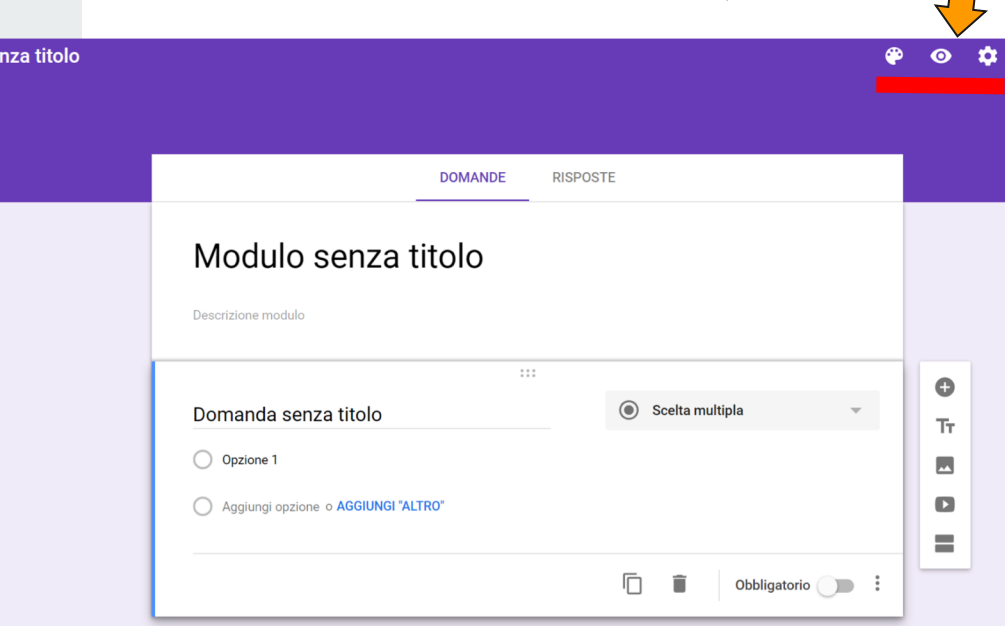

### Il salvataggio è automatico. UNA VOLTA CANCELLATA UNA DOMANDA NON è POSSIBILE ANNULLARE.

Modulo se

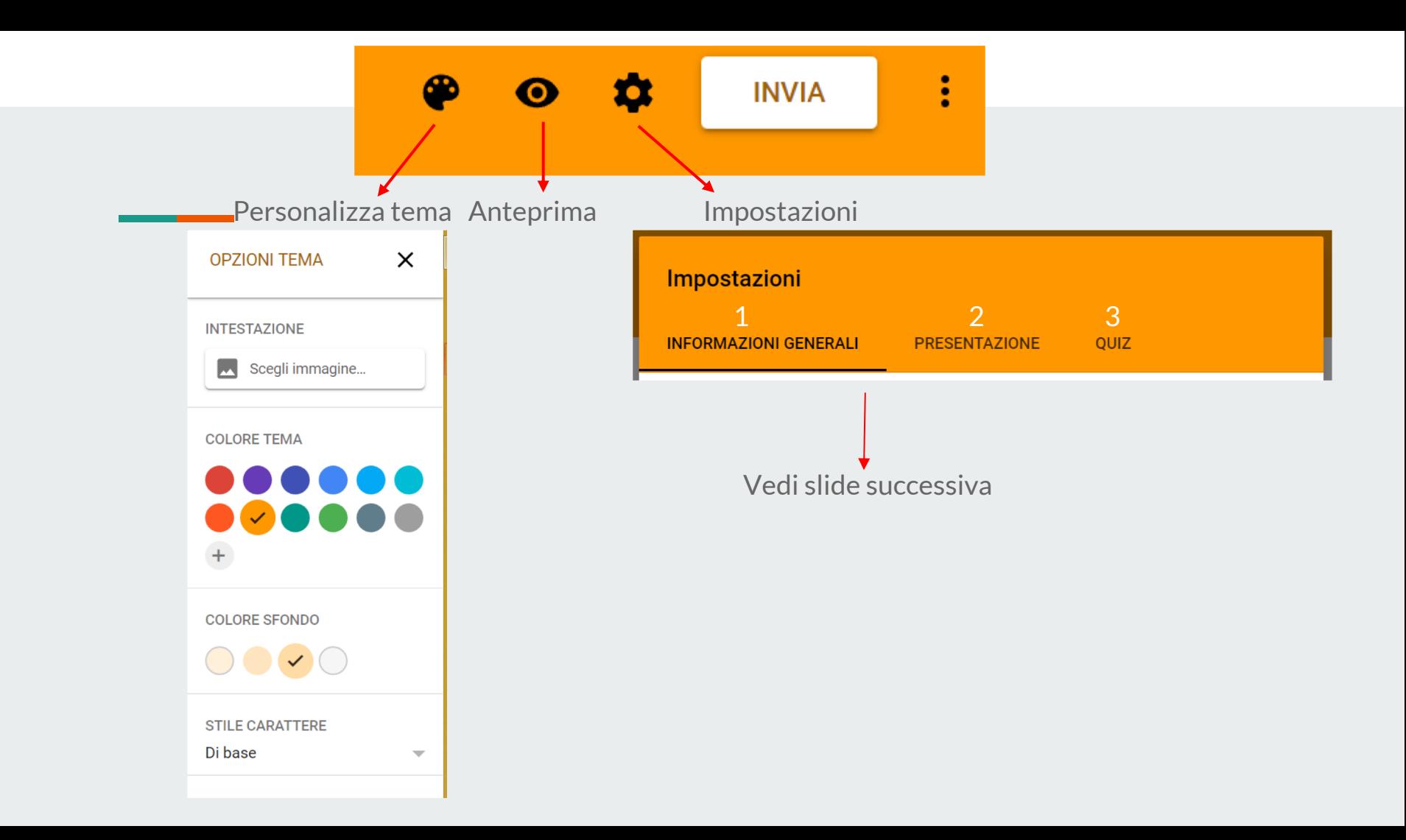

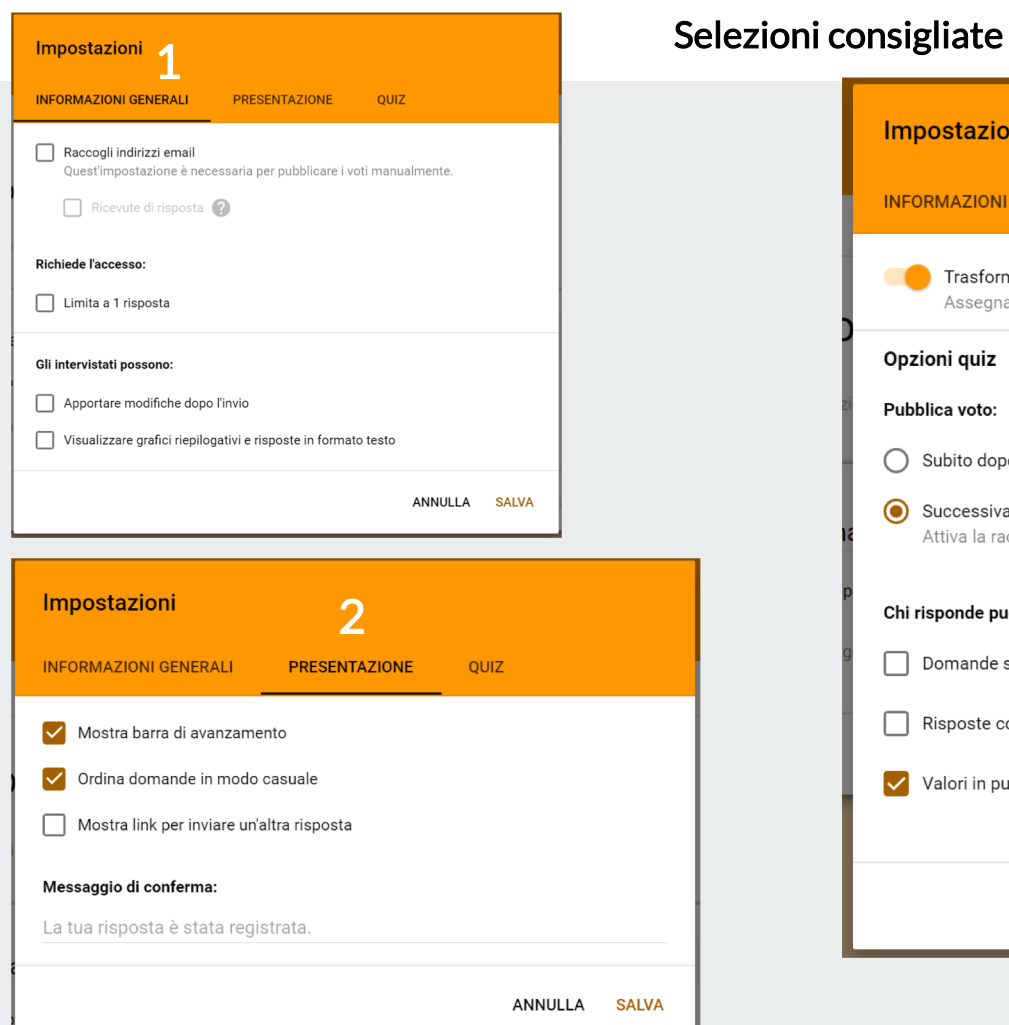

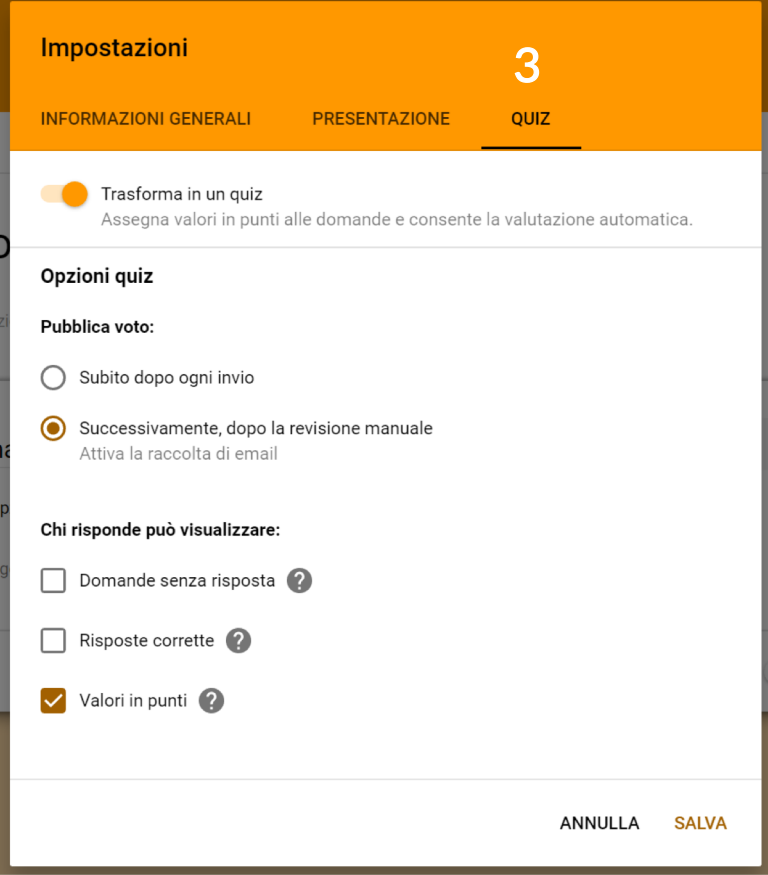

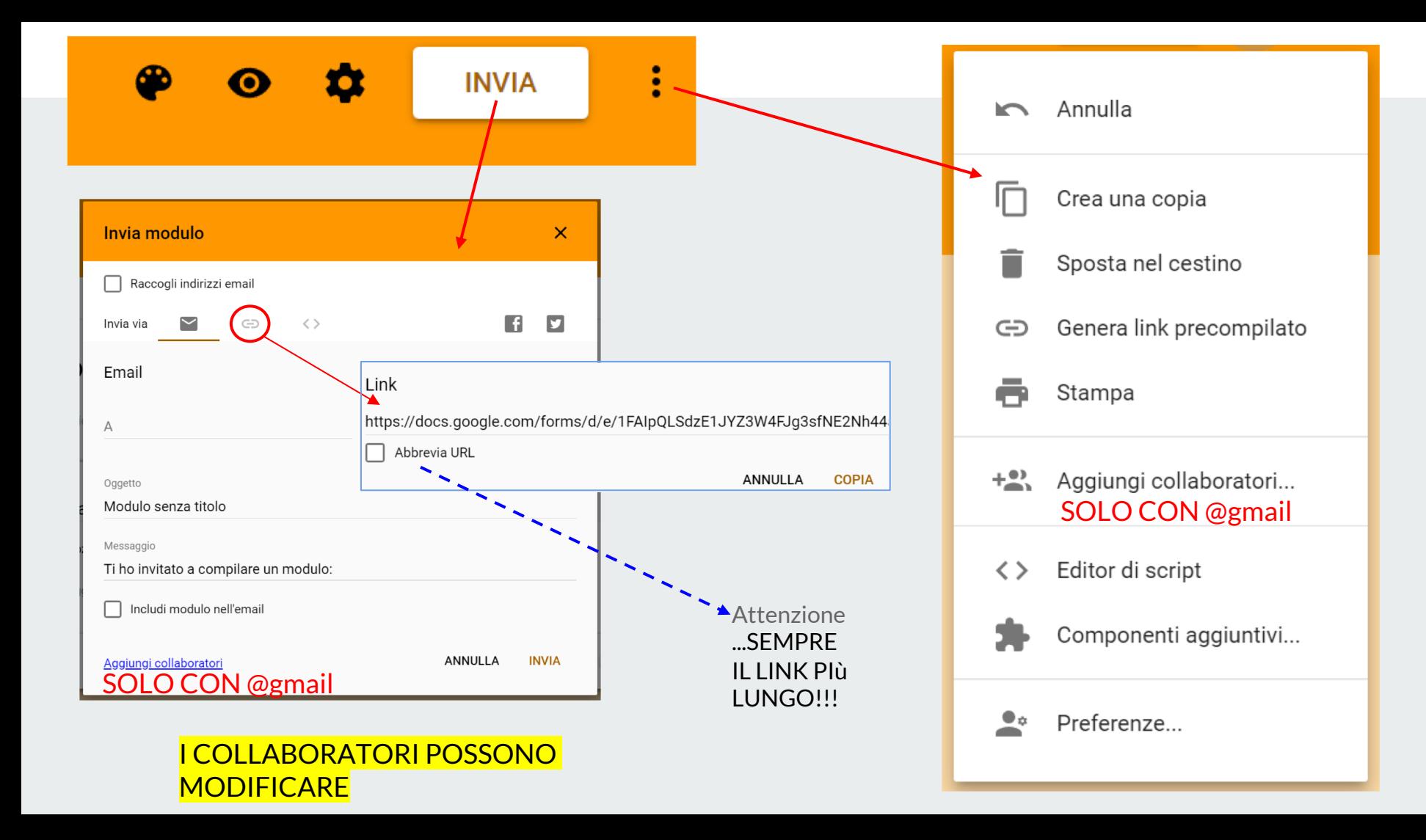

#### DOMANDE OBBLIGATORIE, ORDINE CASUALE DELLE OPZIONI

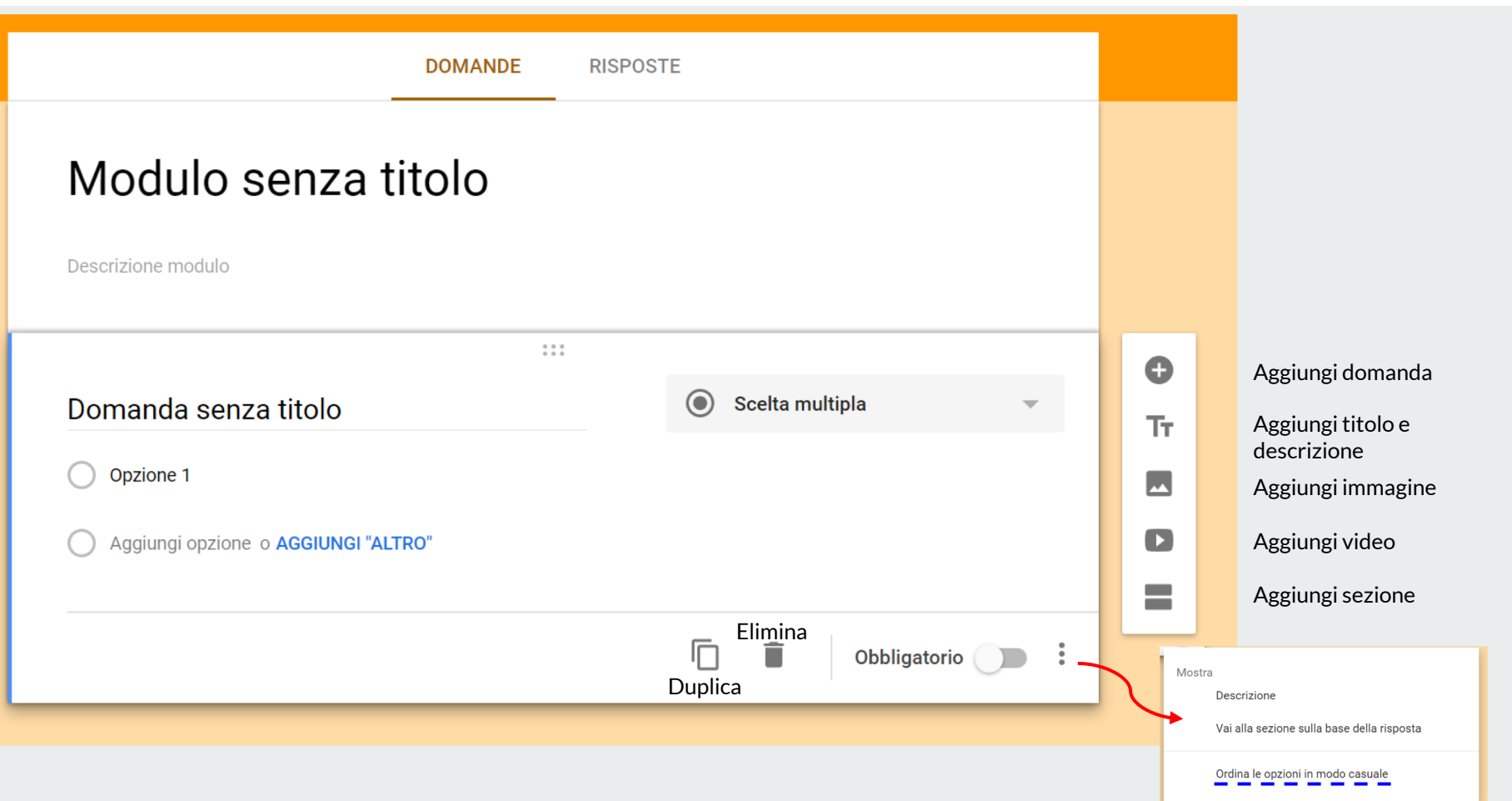

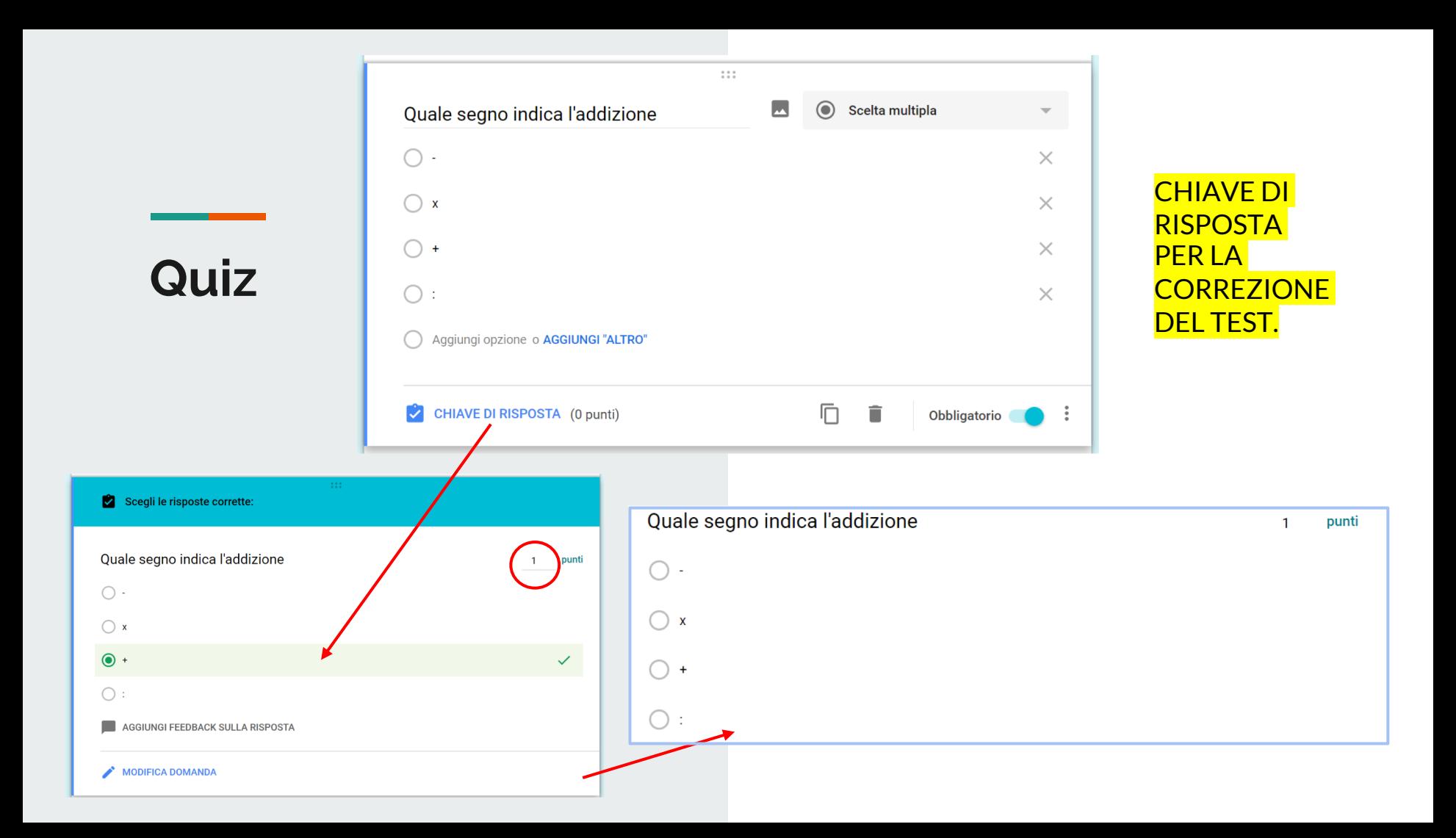

# Strutturazione del nuovo modulo

Di default la prima domanda che compare è a scelta multipla.

Si può scegliere tra diverse opzioni di domande.

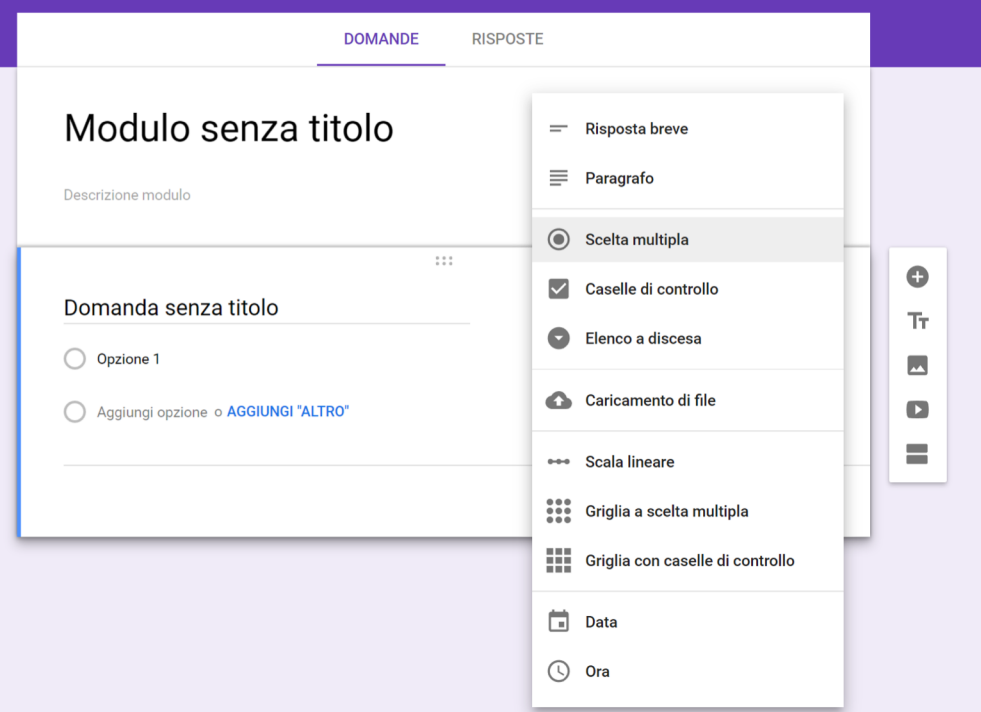

# Risposta breve Paragrafo

Permettono di inserire dei testi liberi più o meno lunghi.

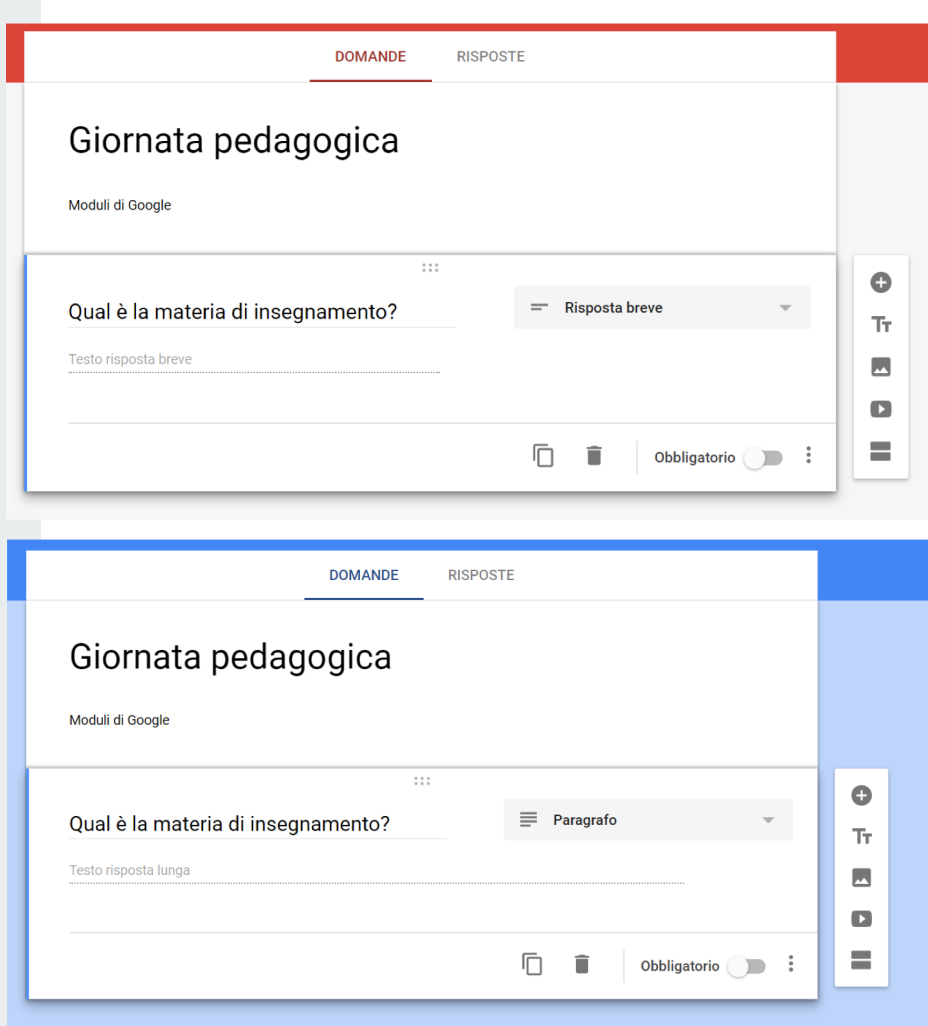

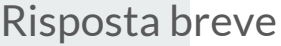

### Visualizzazione in anteprima.

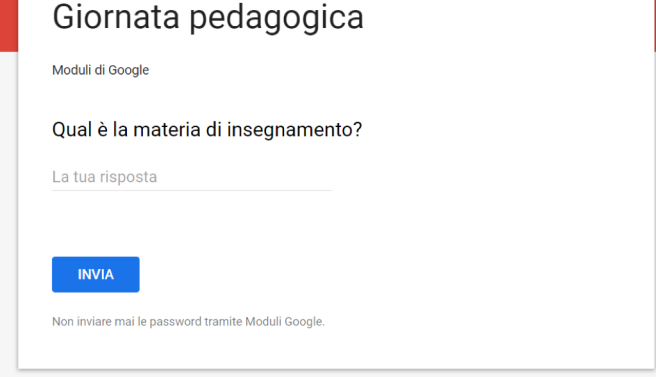

Paragrafo

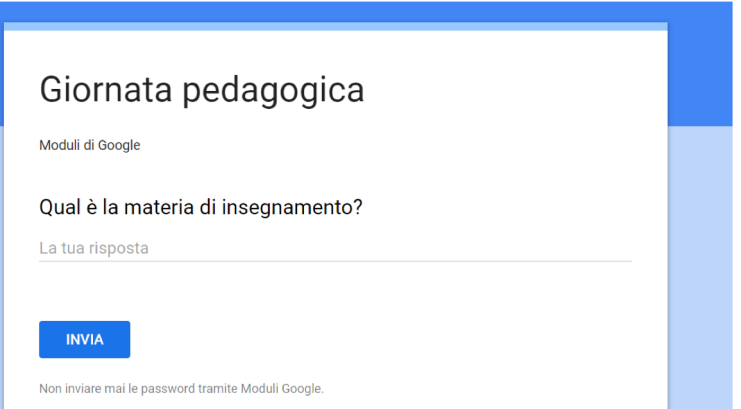

# Scelta multipla

Domande a scelta multipla con la possibilità di scegliere una sola risposta (struttura e anteprima).

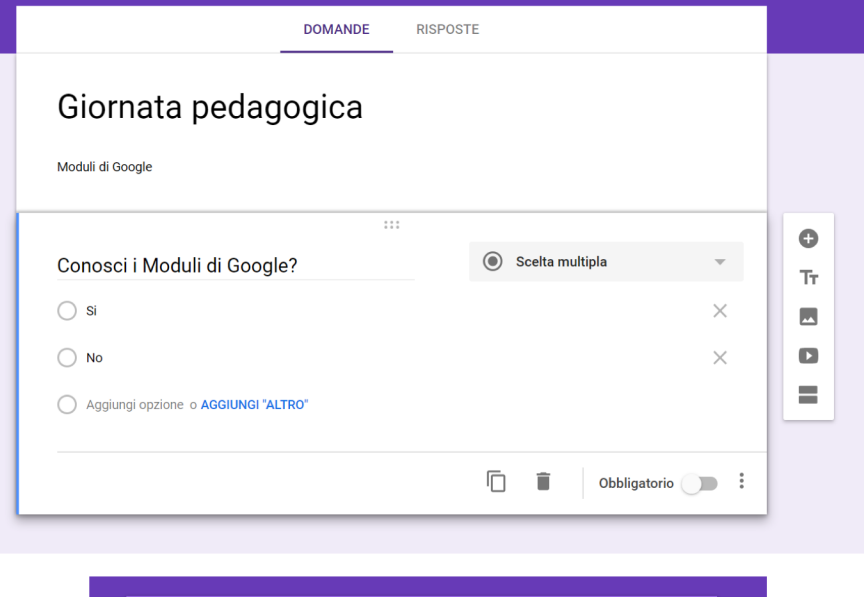

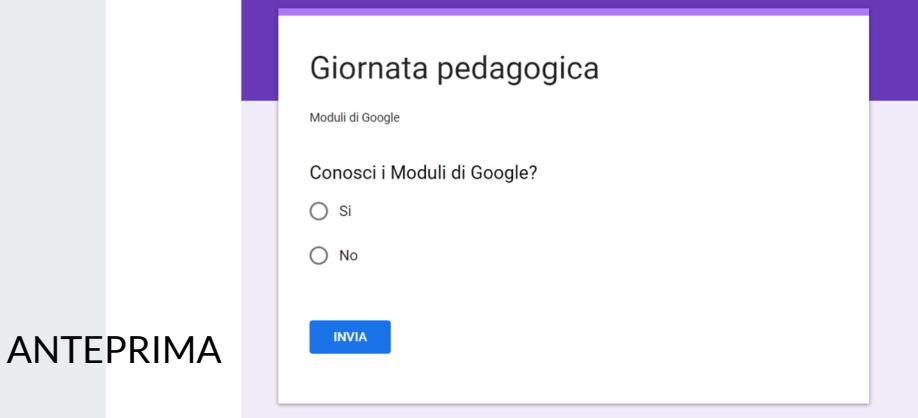

### Caselle di controllo

#### ANTEPRIMA

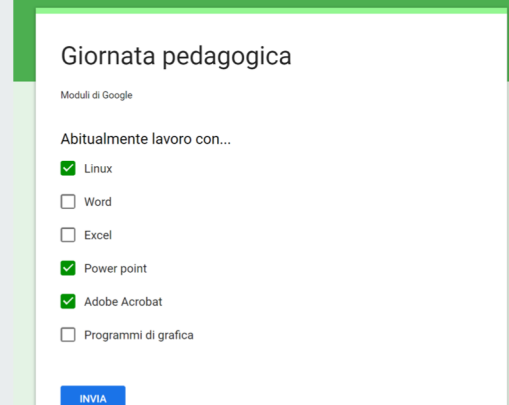

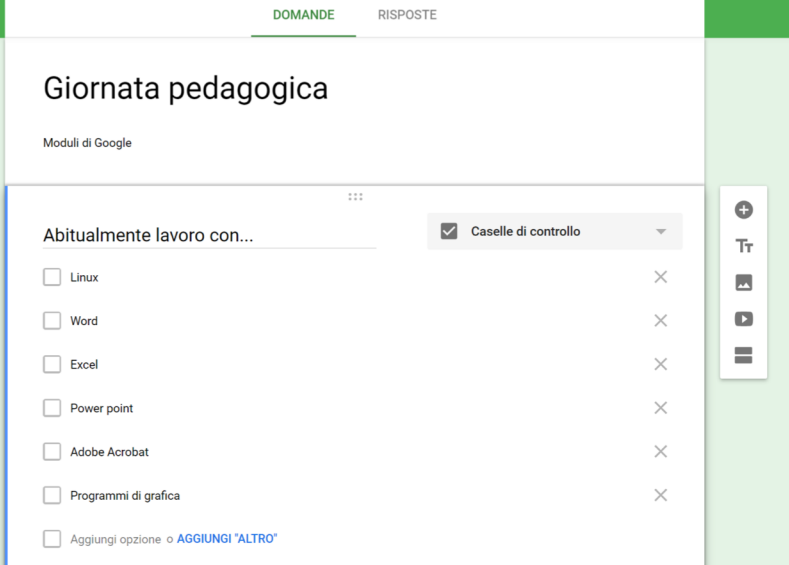

Domande a scelta multipla con la possibilità di scegliere più risposte.

### Elenco a discesa

Permette di scegliere delle risposte da un menu a tendina.

Google Moduli

Programmi di grafica

#### ANTEPRIMAGiornata pedagogica Moduli di Google Abitualmente lavoro con... Scegli Giornata pedagogica Linux Moduli di Google Word Abitualmente lavoro con... Excel Scegli  $\mathcal{L}$ Power point né avallati da Google. Segnala una violazione - Termini di servizio **Adobe Acrobat**  $\pmb{\quad \text{INVIA} \quad}$

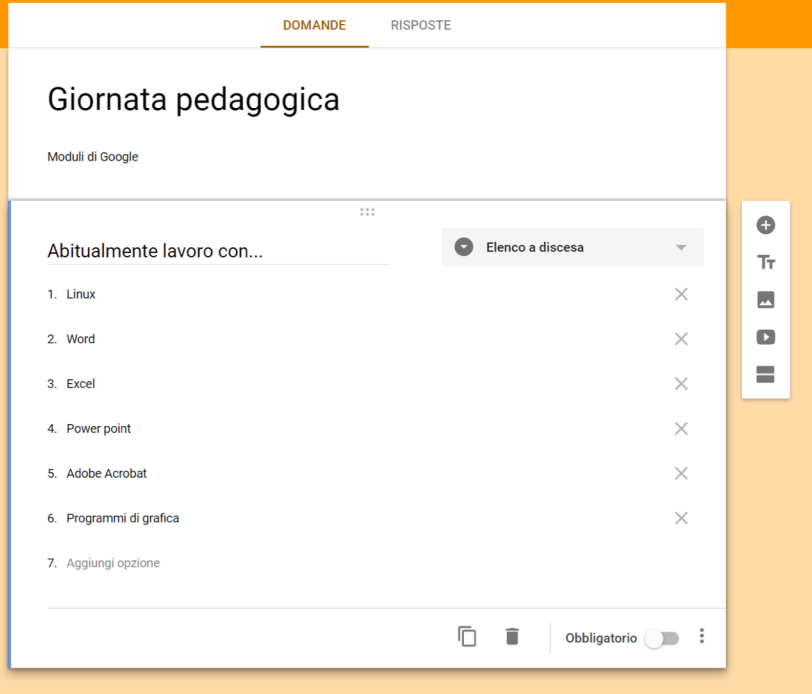

### Scala lineare

Permette di fare una scelta su scala numerica.

#### ANTEPRIMA

Giornata Pedagogica

Moduli di Google

**INVIA** 

Quante volte alla settimana utilizzi i moduli di Google?

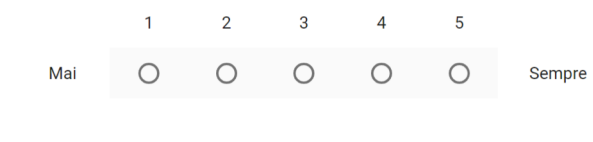

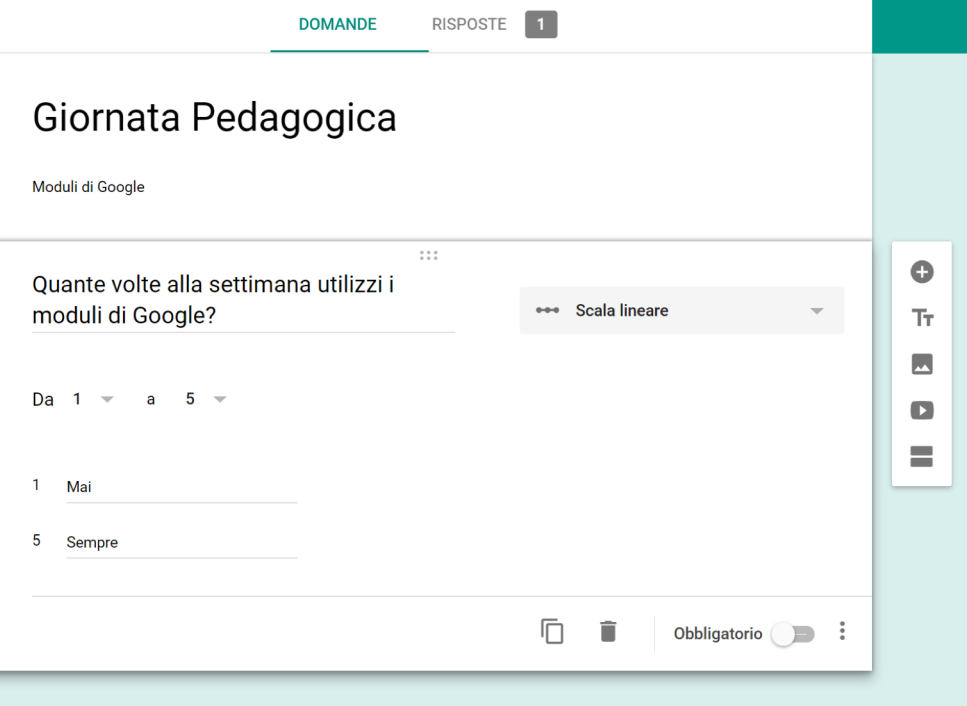

# Griglia a scelta multipla

Permette di fare una scelta usando una griglia bidimensionale (V/F, Si/No, tabella…)

### UNA SOLA RISPOSTA PER RIGA

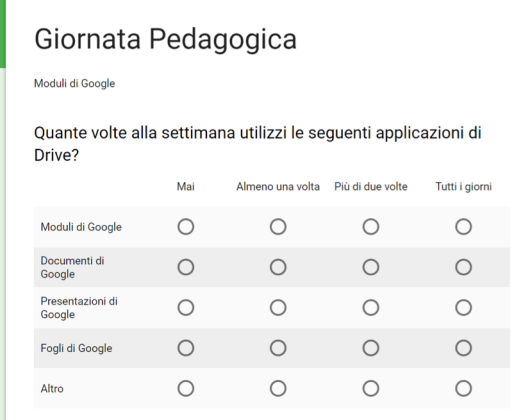

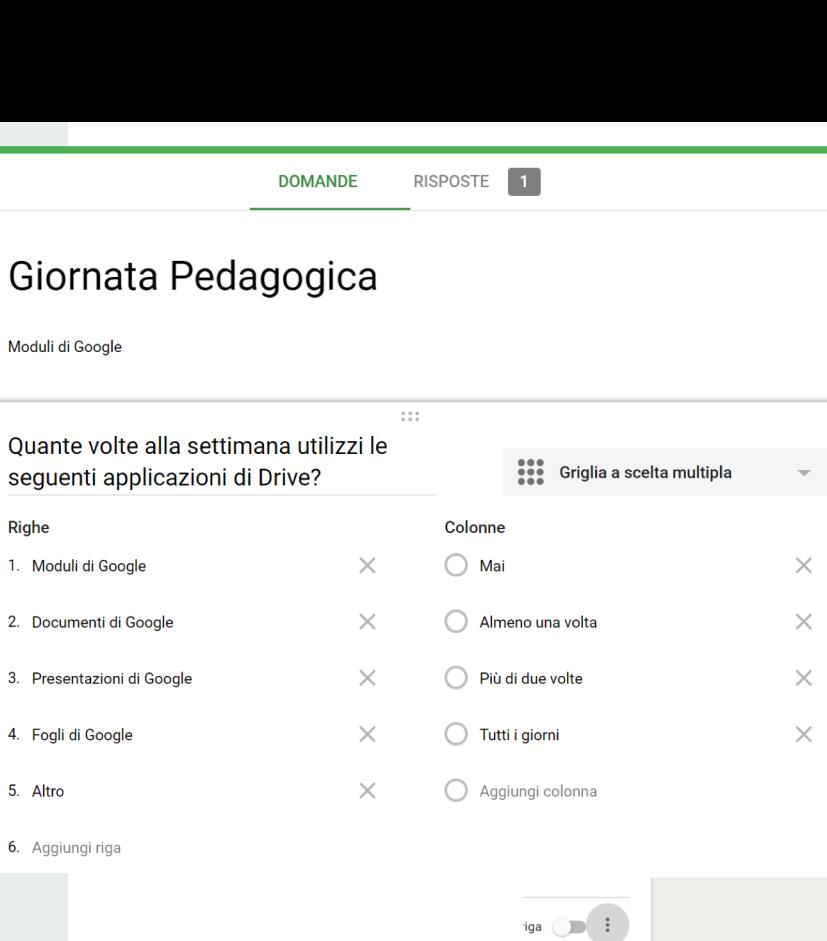

 $\bullet$ 

Tr.  $\overline{\phantom{a}}$ 

 $\blacksquare$  $\equiv$ 

POSSIBILITÀ DI SCEGLIERE PIÙ RISPOSTE PER

Mostra

 $\checkmark$ 

Descrizione

Limita a una risposta per colonna

Riordina casualmente l'ordine delle righe

**COLONNA** 

ANTEPRIMA

Mod

# Griglia con caselle di controllo

Stessa funzione della precedente (griglia a scelta multipla).

### POSSIBILITÀ DI SCEGLIERE PIù OPZIONI PER RIGA.

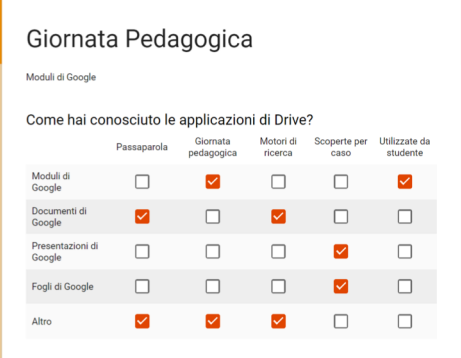

**DOMANDE** RISPOSTE 1

#### Giornata Pedagogica

Moduli di Google

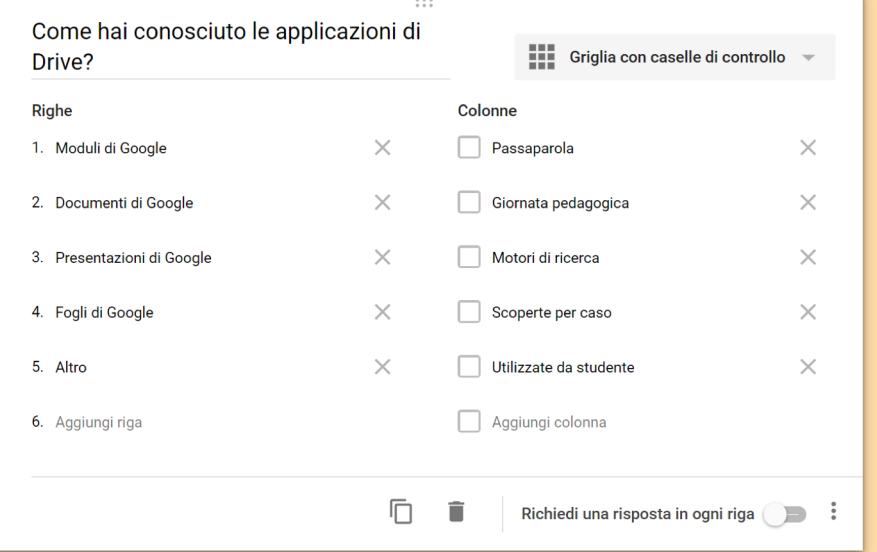

 $\bullet$ Tr.  $\overline{\phantom{a}}$  $\blacksquare$  $\equiv$ 

ANTEPRIMA

### Data

Permette all'utente di inserire una data (struttura e anteprima).

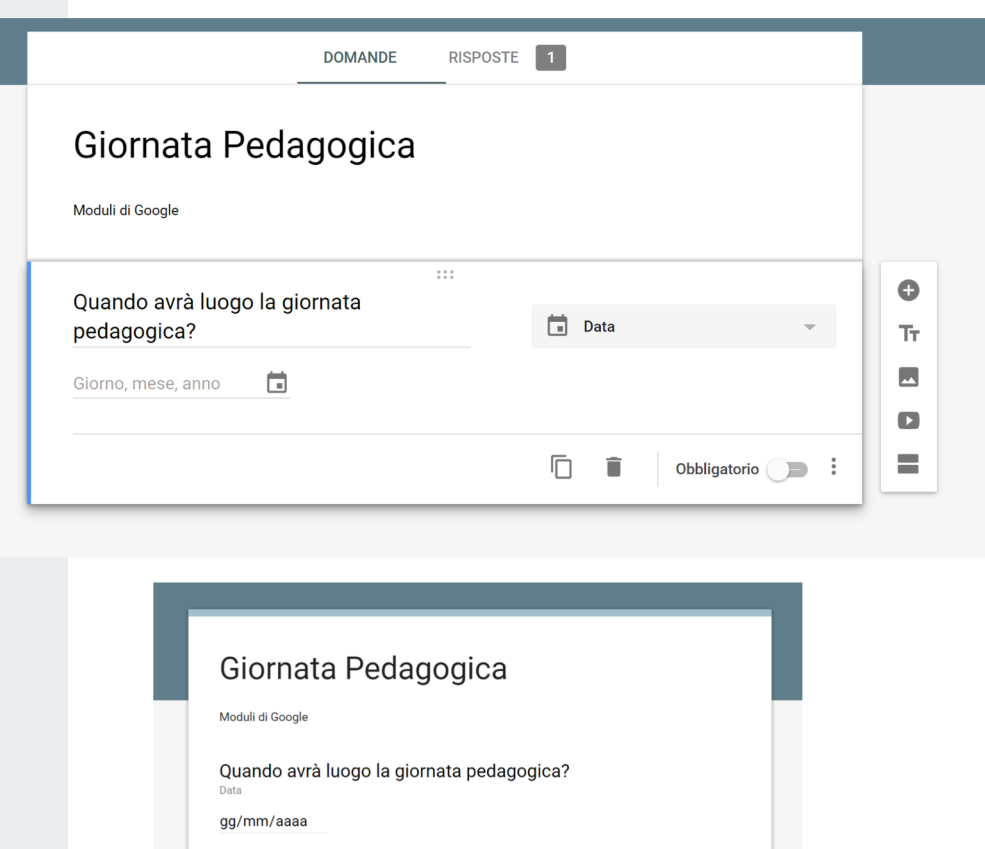

**INVIA** 

**Ora** 

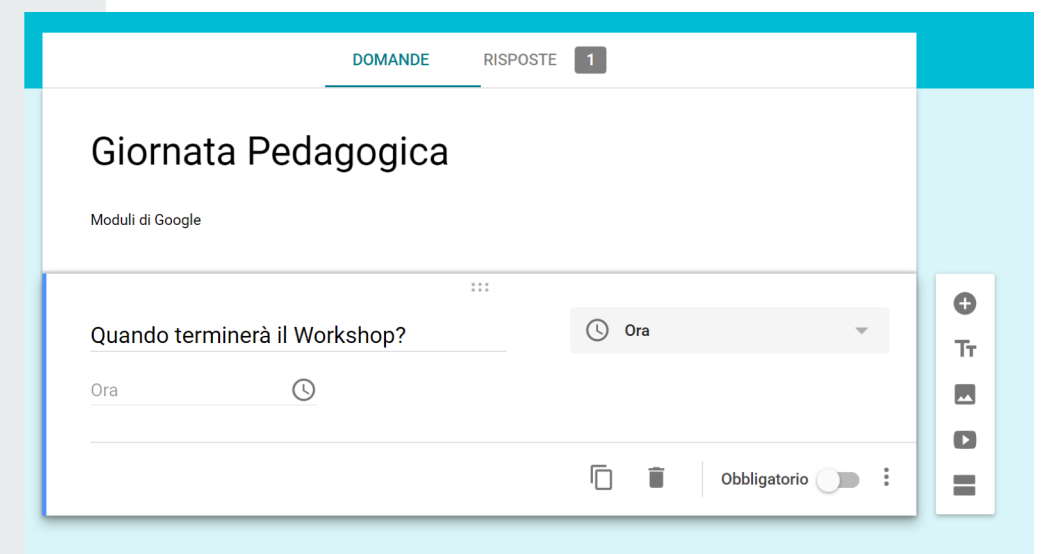

Permette all'utente di selezionare un orario (struttura e anteprima).

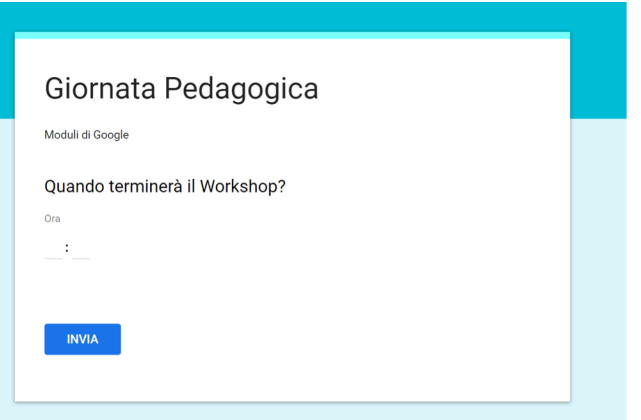

### Raccolta delle risposte

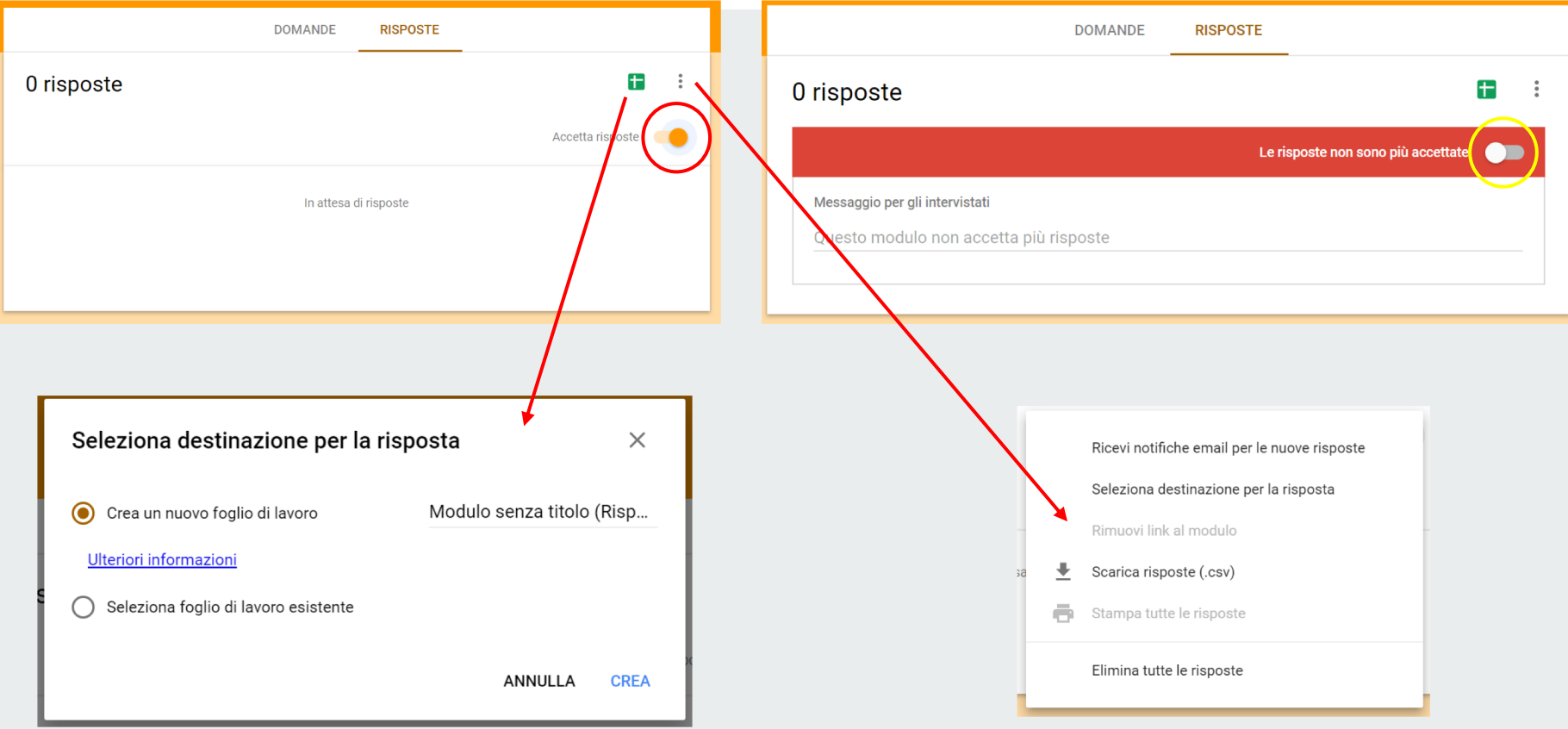

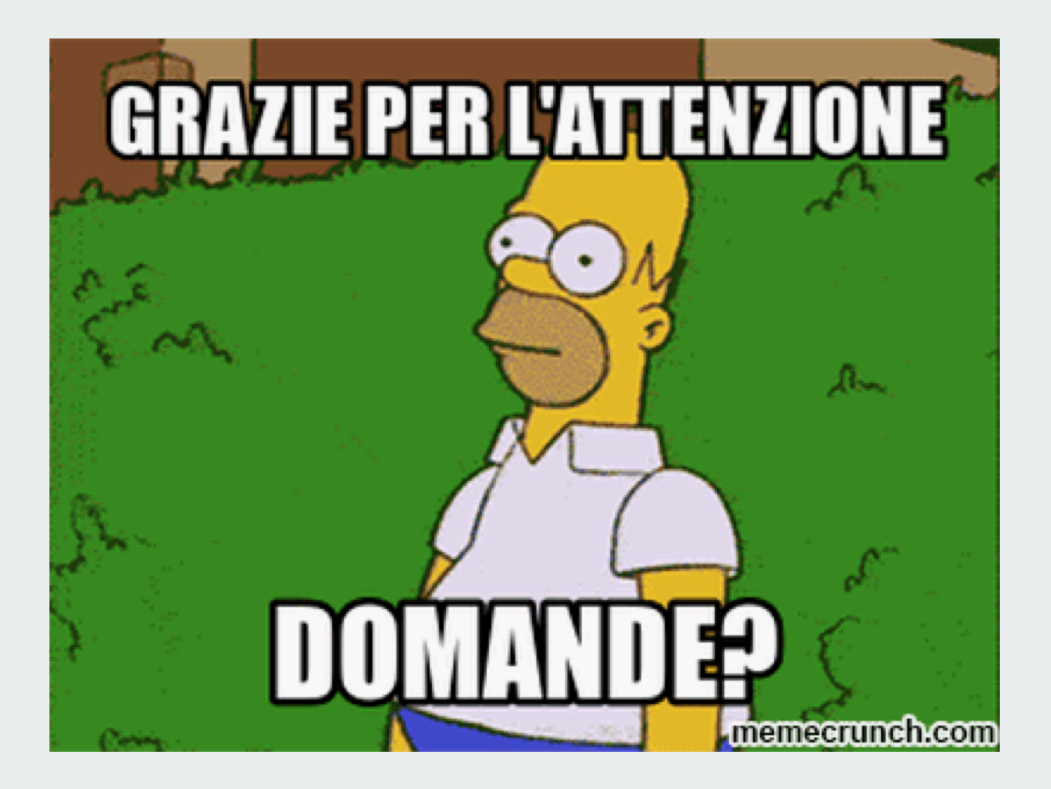